## Arbeitsblätter unkompliziert erstellen mit Tutory.de

**von Sebastian Krämer**

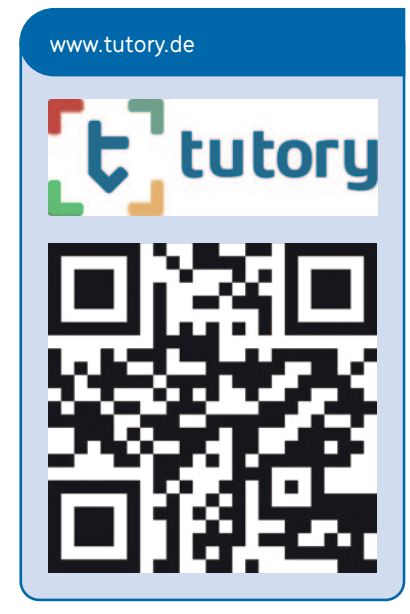

eder, der schon einmal vers<br>hat, mit 'Word' ein Arbeitsb<br>oder eine Klassenarbeit zu e<br>stellen, kennt folgendes Problem: eder, der schon einmal versucht hat, mit 'Word' ein Arbeitsblatt oder eine Klassenarbeit zu er-Ständig verschiebt sich alles, die Quellangaben sind plötzlich verschollen und die automatischen Funktionen der Microsoft-Applikation führen ein eigenwilliges Eigenleben. Besonders ärgerlich ist dies, wenn am nächsten Tag die Klassenarbeit oder ein Unterrichtsbesuch ansteht und die Zeit knapp ist. Da kann es schon passieren, dass man nach stundenlangem Kampf mit der Anwendung und steigendem Aggressionspegel zu Schere und Papier greift und sich

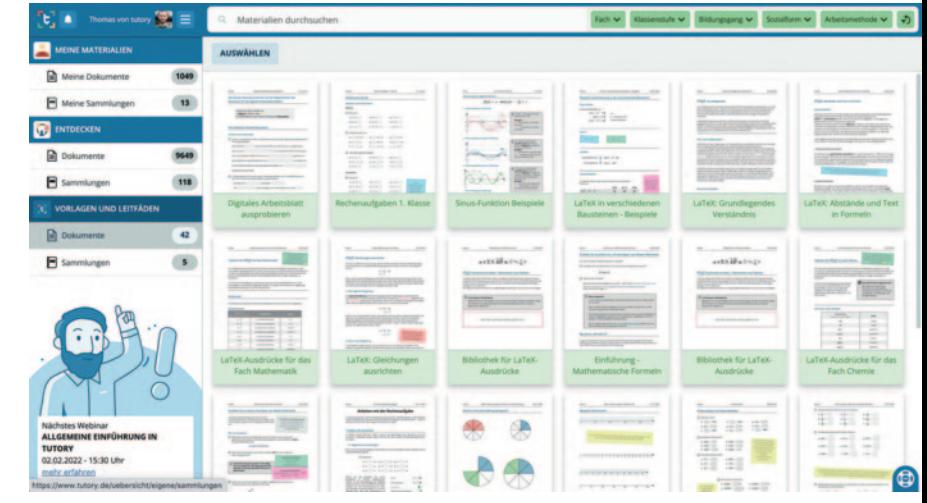

frustriert in die prädigitale Zeit begibt. Software, die hier mehr Freiheiten bietet, wie Adobe 'InDesign' oder 'QuarkXPress', ist äußerst kostspielig und nicht für den Einsatz in der Schule optimiert. Umso erfreulicher, dass mit dem Online-Editor 'Tutory.de' ein mächtiges und umfangreiches Tool zur Verfügung steht, mit dem sich wunderschöne Arbeitsblätter in kurzer Zeit erstellen lassen. Bevor die browserbasierte Software (es kann auch mit einer downloadbaren App gearbeitet werden) erstmals genutzt werden kann, ist eine kostenlose Anmeldung notwendig. Mit der kostenfreien Version erhält man Zugriff auf ein beschränktes Angebot von Tools zur Arbeitsblatterstellung, die bereits interessante Gestaltungsmöglichkeiten offerieren. Allerdings haben zahl-

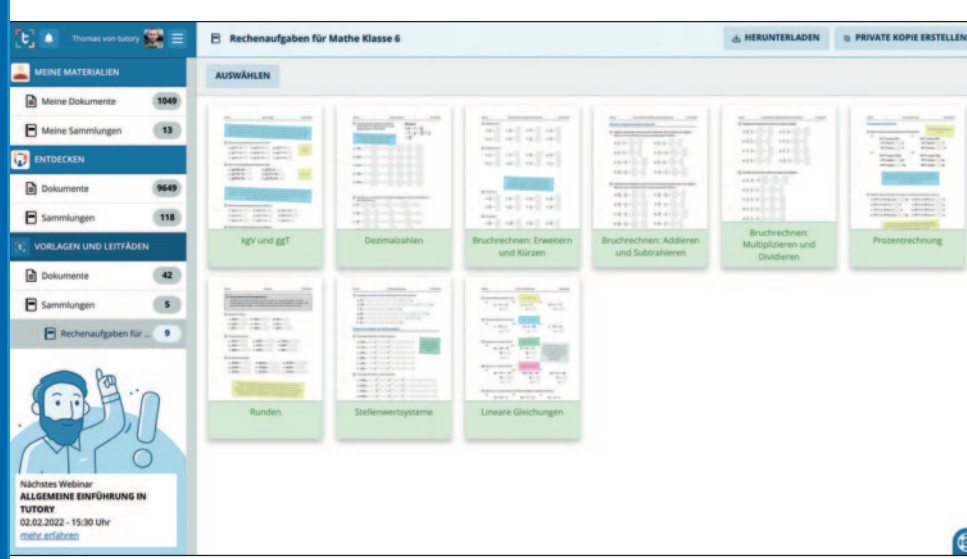

reiche hessische Medienzentren (Kirchhain/Marburg-Biedenkopf, Frankfurt am Main, Darmstadt, Odenwaldkreis, Rheingau-Taunus, Main-Taunus, Groß-Gerau, Rüsselsheim, Wetteraukreis, Bergstraße, Heppenheim, Lahn-Dill-Kreis, Dieburg/Darmstadt, Waldeck-Frankenberg, Offenbach, Eschwege/Werra-Meißner, Kassel, Gießen, Schwalm-Eder und Main-Kinzig-Kreis) eine kostenpflichtige Lizenz über ihre Mediathek erworben, die einen erweiterten Funktionsumfang bietet und somit den Lehrkräften des jeweiligen Kreises kostenlos zur Verfügung steht. Mit 'Tutory' können per Drag & Drop grafisch abgestimmte Bausteine, wie einfache Aufgaben, Lückentexte, Bilder und Lineaturen bis hin zu Multiple-Choice-Fragen, Evaluationstabellen, Wortsuchrätseln, Sortieraufgaben, QR-Codes und vieles mehr direkt auf dem Blatt platziert und mit eigenen Inhalte gefüllt werden. Ein magnetisches Raster, eine automatische Nummerierung sowie eine Punkteanzeige für Klausuren ergänzen neben vielen weiteren Funktionen das Portfolio der Möglichkeiten. Jedes fertige Dokument kann mit oder ohne Lösung als PDF exportiert und ausgedruckt werden oder digital über eine frei wählbare Lernplattform digital und mit Selbstkontrollfunktion angeboten werden. Neben diesem

Füllhorn an Möglichkeiten besticht

Blickpunkt schule SCHULE

'Tutory' vor allem durch die einfache und übersichtliche Menüführung. Der Nutzer wählt in der Übersicht den gewünschten Baustein wie zum Beispiel einen Lückentext und kann diesen mit wenigen Klicks strukturiert auf dem Arbeitsblatt platzieren. Dabei werden die Aufgaben automatisch nummeriert und Punktzahlen (insofern die Aufgaben mit Punkten versehen wurden) automatisch beim Baustein 'Gesamtpunktzahl' zusammengezählt. Insbesondere in Pandemiezeiten ermöglichen die leicht zu erstellenden interaktiven Arbeitsblätter mit Selbstkontrollfunktion eine deutliche Entlastung der Lehrkraft. So können zum Beispiel Lernende, die sich in häuslicher Quarantäne befinden, mit digitalem Arbeitsmaterial versorgt werden, das am Tablet oder Computer direkt bearbeitet werden kann. Schließlich kann nicht immer davon ausgegangen werden, dass diese einen (funktionstüchtigen) Drucker besitzen. Da der Editor in den letzten Jahren sukzessive mit weiteren Modulen bzw. Bausteinen ergänzt wurde, findet man für jedes Fach die nötigen Aufgabenformate. Zudem werden die erstellten Arbeitsmaterialien im eigenen Profil

gespeichert und können somit plattformübergreifend überall als PDF heruntergeladen werden. Darüber hinaus bietet die Plattform auch eine Datenbank mit knapp 10000 fertigen Arbeitsblättern an, die als Vorlagen genutzt bzw. direkt eingesetzt werden können.

## **Webinare**

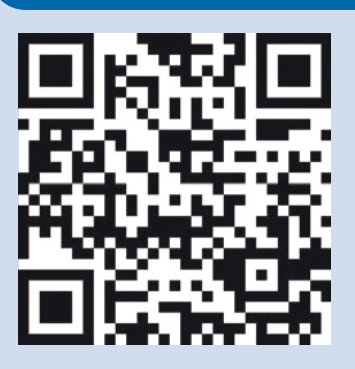

Unter: https://faq.tutory.de/ webinare werden kostenlose Webinare zu Tutory angeboten.

## Info

Als **hphv-Mitglied** erhalten Sie bis zum **1. Juni 2022** unter dem Code **'hphv2022'** einen **Preisnachlass von 20 Prozent** auf alle Tutory-Tarife.

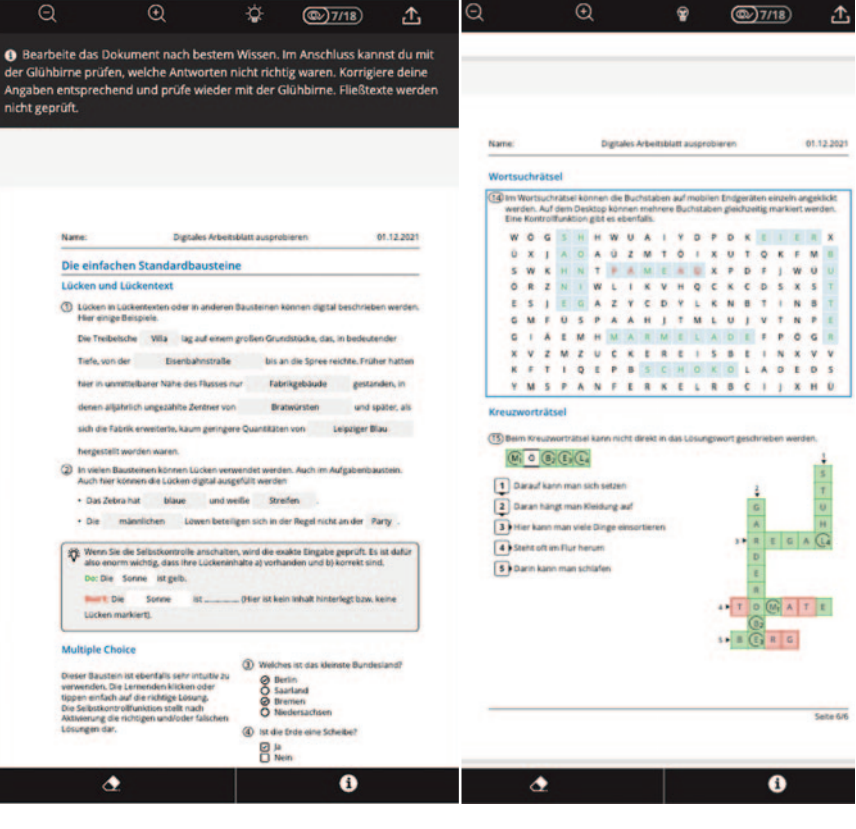